# **Première connexion ?**

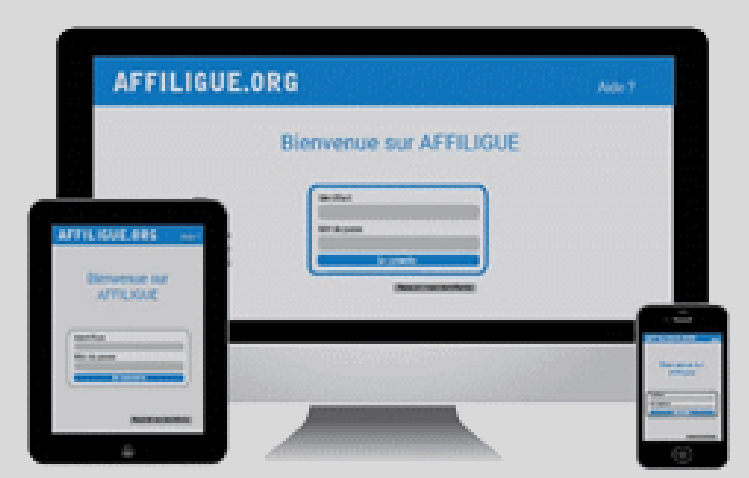

Tapez [https://www.affiligue.org](https://www.affiligue.org/)

Sur la page d'accueil, cliquez sur le bouton « Recevoir mes identifiants » et tapez votre numéro d'adhérent présent sur votre carte ou licence. Cliquez sur le bouton « Recevoir Mes identifiants ».

**Pour plus d'information, adressez-vous à :**

Laure WICKER [laure@laligue24.org](mailto:laure@laligue24.org) – 05 53 02 44 05

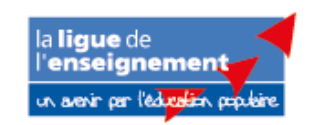

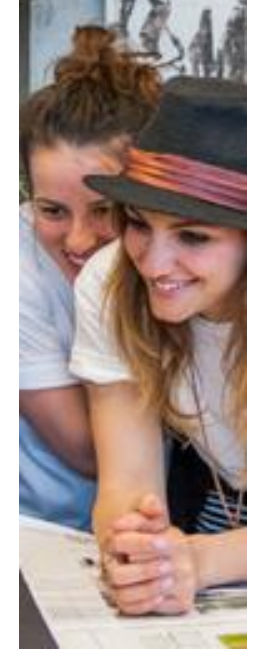

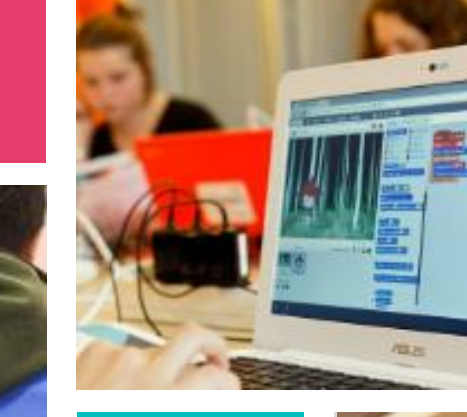

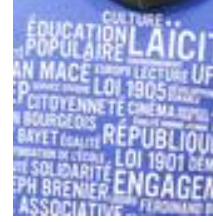

**Association**

**signature** 

**électronique**

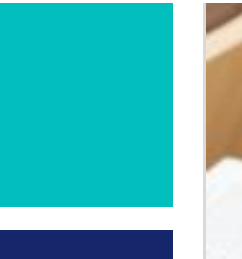

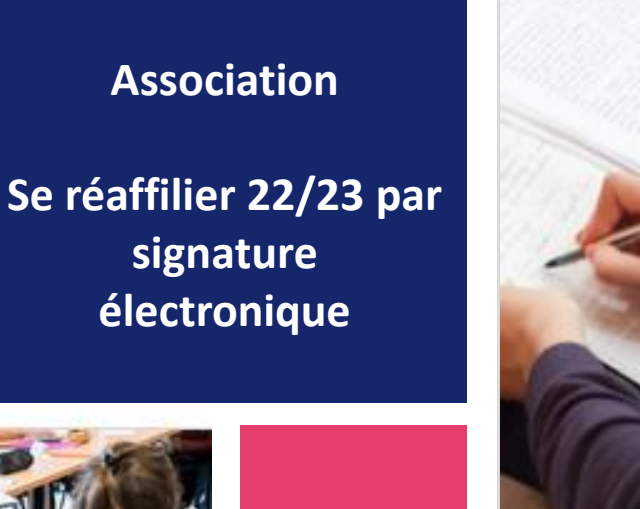

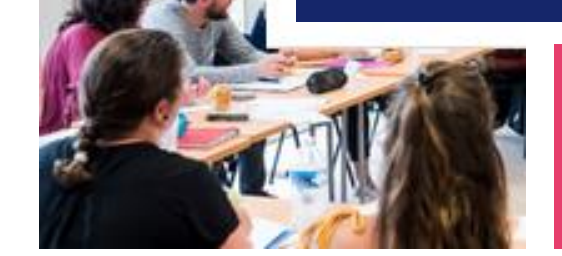

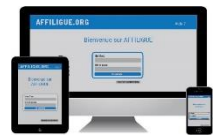

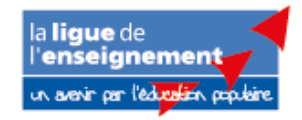

**Pour renouveler votre affiliation, vous devez signer votre document de réaffiliation. Nous vous proposons : la signature électronique**

- ❖ Suppression du papier
- ❖ Signature avec votre téléphone portable
- ❖ Transmission automatique à la fédération/comité.

## Sur le tableau de bord, démarrer la procédure de réaffiliation

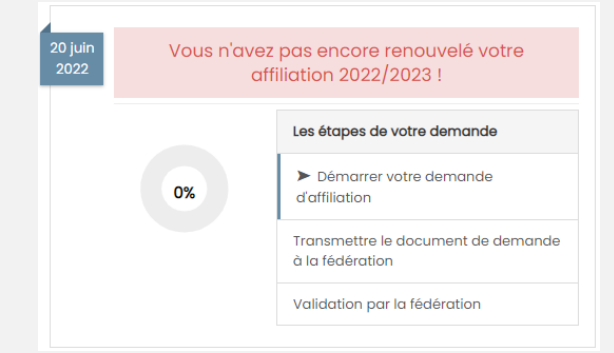

## Cliquer sur l'étape 1 pour mettre à jour les informations sur l'association

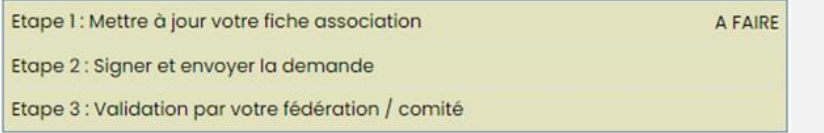

## Ensuite, cliquer sur l'étape 2 pour signer votre document en choisissant « Par signature électronique »

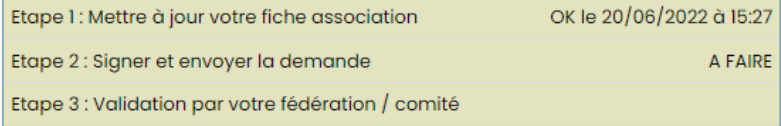

## **Notre partenaire UNIVERSIGN se charge de la signature**

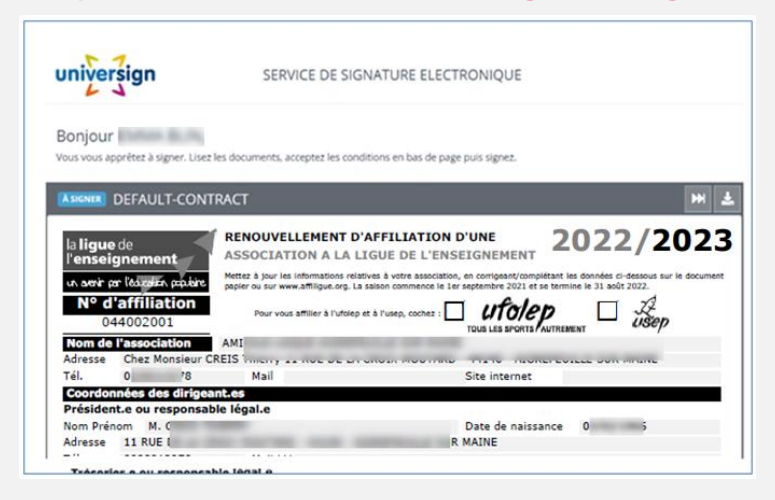

## Renseigner votre numéro de portable pour authentifier recevoir votre

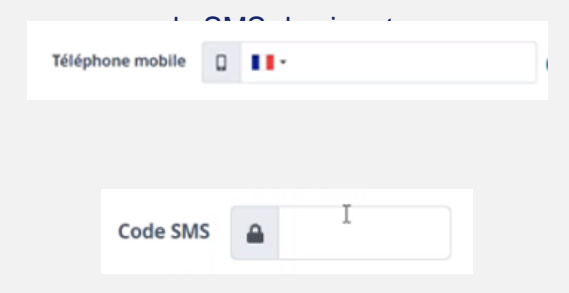

#### Votre demande de réaffiliation est signée.

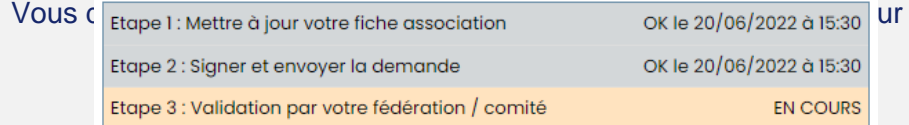